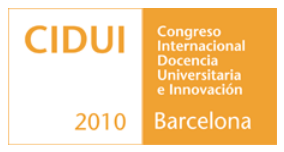

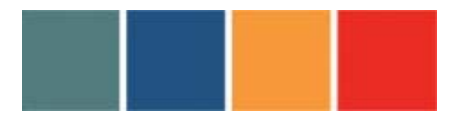

# **POTENCIACIÓN DEL APRENDIZAJE AUTÓNOMO EN ELECTRÓNICA ANALÓGICA MEDIANTE EL SIMULADOR MULTISIM**

Ignacio Gil\*, Raúl Fernández Universitat Politècnica de Catalunya [\\*gilgali@eel.upc.edu](mailto:gilgali@eel.upc.edu)

- **1. Resumen:** En este trabajo se propone una experiencia basada en el uso de herramientas software de simulación de circuitos electrónicos, para fomentar el aprendizaje autónomo en el ámbito docente de la electrónica analógica. La propuesta contempla el uso del simulador Multisim, que posibilita un mayor grado de aprendizaje en relación al diseño de circuitos y experimentación en el laboratorio, debido a la naturalidad con la que se establece el vínculo entre ambas partes, a través de instrumentos virtuales. Con la propuesta presentada se ha conseguido un mayor grado de implicación de los alumnos en la asignatura, lo que directamente se ha visto reflejado en una mejora del rendimiento académico.
- **2. Palabras clave:** Aprendizaje autónomo, simulador de circuitos, instrumentos virtuales
- **3. Abstract:** In this work, an experience based in the use of electronic circuit's simulation tools is proposed, in order to promote the independent student learning on the field of the analog electronics teaching. The proposal considers the use of the Multisim simulator which allows increasing the learning degree related with the design and testing in the laboratory due to the useful virtual instruments. By means of this proposal, the interest of the students has been increased and, therefore, the academic achievement has been improved.
- **4. Keywords:** Independent learning, circuit simulator, virtual instruments

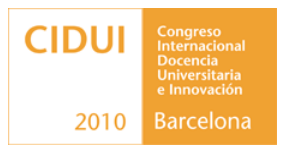

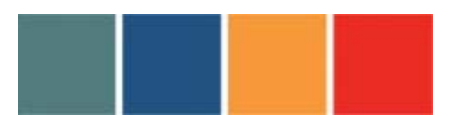

#### **5. Desarrollo:**

**a) Objetivos:** Los principales objetivos de la experiencia propuesta consisten, desde el punto de vista del alumno, en fomentar su aprendizaje autónomo en el ámbito de la Electrónica Analógica (tanto en primeros cursos, como en asignaturas avanzadas de Ingenierías de Telecomunicaciones, Electrónica, Industrial, etc.) mediante el uso de herramientas de simulación de circuitos electrónicos. En este sentido, la finalidad es el aprendizaje de los mecanismos de funcionamiento de los circuitos electrónicos mediante la implementación de diversos esquemas y el análisis de los resultados de simulación, así como la familiarización con la instrumentación del laboratorio. Desde el punto de vista del profesor, la ejecución de dicha actividad por parte de los alumnos, permite extraer información adicional a los tests objetivos, que es valiosa para el proceso de evaluación.

**b) Descripción del trabajo:** El uso de programas de simulación se ha revelado como una magnífica herramienta de aprendizaje que permite evaluar competencias disciplinarias o técnicas propias de las áreas de conocimiento vinculadas a las ingenierías. Además, su utilización conlleva la motivación de los estudiantes al abordar situaciones de manera realista (siguiendo patrones estándar adoptados por la industria), promoviendo la transferencia de conocimientos académicos y favoreciendo habilidades cognitivas de alto orden [1,2].

Multisim [3] es un paquete de software muy utilizado en el entorno industrial para la simulación de circuitos electrónicos, tanto analógicos como digitales. La utilización de este programa es un buen comienzo para el aprendizaje de la electrónica por parte del alumno, debido a dos cuestiones básicas. Por un lado, Multisim cuenta con las ventajas de los simuladores clásicos a la hora de extraer resultados del comportamiento de los circuitos en diferentes regímenes de

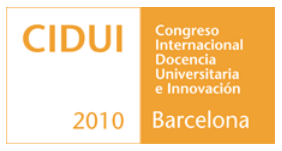

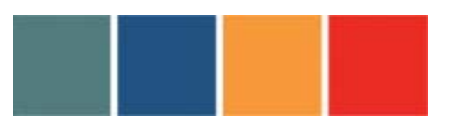

operación (simulaciones DC, AC, transitorios, etc.). Por otro lado, dicho software dispone de un entorno gráfico óptimo desde el punto de vista del aprendizaje del alumno. Ello es debido a que, a diferencia de otros simuladores estándar (también gráficos y de gran utilidad como PSPICE y ORCAD), dispone de librerías de instrumentación (generadores de señal, osciloscopios, analizadores de espectros, etc.) cuyas interfaces gráficas son idénticas al instrumental del laboratorio. Por lo tanto, además de realizar los esquemáticos con componentes discretos habituales en un laboratorio (resistencias, capacidades, diodos, etc.), los alumnos tienen la posibilidad de ejecutar las simulaciones manipulando un instrumento virtual con el mismo aspecto que el instrumento de medida del que se dispone físicamente. Ello implica que el alumno pude desarrollar un aprendizaje autónomo en un doble sentido: por una parte, aprende los mecanismos de funcionamiento de los circuitos electrónicos mediante la implementación de diversos esquemas y el análisis de los resultados de simulación y, por otro, profundiza en el conocimiento de la instrumentación del laboratorio. A todo ello, se debe añadir la ventaja de poder obtener resultados muy realistas, aprendiendo a usar los instrumentos del laboratorio, sin requerir la presencia física del alumno en el laboratorio de Electrónica Analógica.

La metodología seguida en las prácticas de Electrónica Analógica se basa en tres aspectos igualmente importantes:

- 1. Cálculos de diseño de los circuitos bajo estudio, dadas unas especificaciones.
- 2. Ejecución de las simulaciones de los circuitos para la verificación de su funcionalidad.
- 3. Implementación y comprobación experimental en el laboratorio.

Se pretende constituir, así, un sistema de aprendizaje interdependiente entre los tres puntos señalados. De esta manera, los métodos de diseño y formulación adquiridos durante la clase de teoría y problemas pueden ser directamente aplicados en el punto 1). Específicamente, los puntos 1) y 2) constituyen un

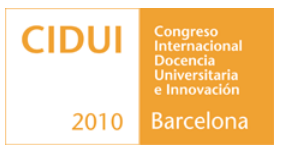

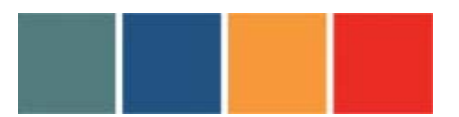

sistema iterativo, pues en caso de incorrecta funcionalidad en el diseño o de no obtención de las prestaciones previamente fijadas, el alumno debe replantearse el diseño y/o los cálculos pertinentes. En este sentido, se fomenta el aprendizaje autónomo del alumno, pues el simulador es una herramienta muy potente para estimar posibles errores en el diseño, mediante el post-procesado de los datos obtenidos. Posteriormente, el punto 3) se aborda de forma más natural, pues el alumno manipula una instrumentación cuya interfaz ha trabajado de manera exhaustiva en la parte de simulación.

Como caso práctico, consideraremos la asignatura Electrónica Analógica, impartida en segundo curso de Ingeniería de Telecomunicaciones. En lo que concierne exclusivamente al uso del simulador, éste es utilizado exclusivamente por el alumno, sin intervención previa del profesor en ningún aspecto. Para ello, el alumno realiza de forma autónoma una práctica 0 que consiste en el proceso completo de simulación de un circuito analógico. Dicha práctica contiene un tutorial muy detallado para la realización de esquemáticos, simulaciones y postprocesado de datos. Dicha práctica no es evaluada, pues forma parte del bagaje necesario del alumno para la realización de la asignatura. Posteriormente se realizan las 5 prácticas de la asignatura, desarrollando el proceso detallado en los puntos 1), 2) y 3). La calificación se basa en una entrega previa a la asistencia al laboratorio de un primer informe que contiene los resultados obtenidos en 1) y 2). Posteriormente, el alumno debe presentar un segundo informe, incluyendo los resultados obtenidos en la fase experimental junto con la comparativa con los diseños y el análisis de resultados. Respecto a la evaluación, los aspectos 1) y 2), tienen una ponderación en la calificación de prácticas del 50%, mientras que el trabajo de laboratorio constituye el 50% restante. Asimismo, a la conclusión de la asignatura los alumnos rellenan una encuesta SEEQ (esta iniciativa se empezó el curso 2008/09).

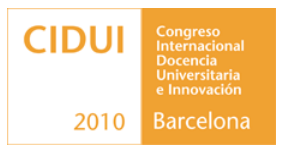

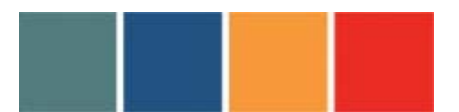

A modo de ejemplo se muestra el siguiente enunciado, correspondiente a una parte de una práctica introductoria de amplificadores, incluyendo algunos de los resultados obtenidos por los alumnos:

**Enunciado:** *Diseñar el circuito amplificador no inversor de la Fig. 1 de forma que presente una ganancia en tensión:*

$$
A_V = 2
$$

- *1) Considerar en primer lugar R2=0 y R+=∞. Realizar la simulación del circuito y verificar su comportamiento experimentalmente.*
- *2) Añadir los valores de R2 y R+ que se considere oportunos y explicar su influencia en el comportamiento del amplificador. Realizar la simulación del circuito y verificar su comportamiento experimentalmente.*

*Tomar los valores de diseño que se estimen convenientes teniendo en cuenta la disponibilidad del material del laboratorio.*

*NOTA: En todos los montajes alimentar el amplificador operacional con VCC=+15V y VEE=-15V. La frecuencia de las señales de entrada será de 1 kHz.*

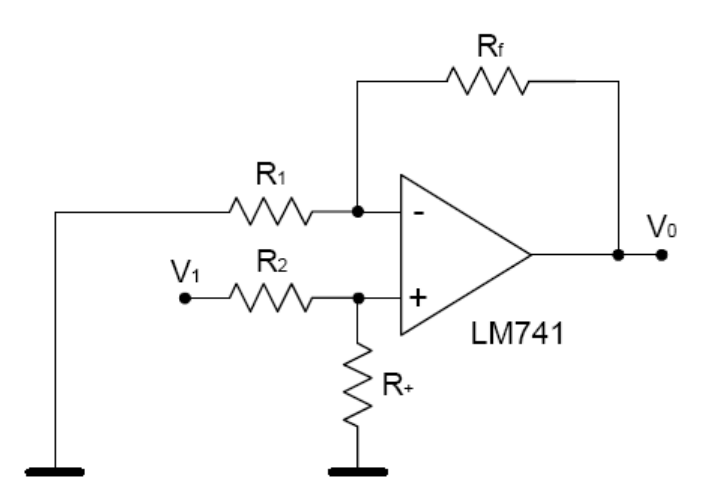

*Fig. 1 Amplificador no inversor*

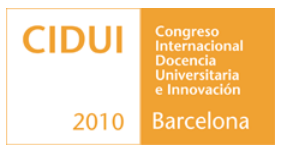

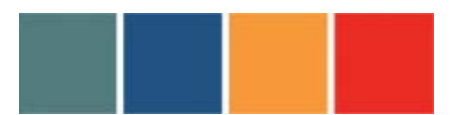

**Resultados:** En primer lugar los alumnos realizan los cálculos del diseño para obtener las especificaciones demandadas (en este caso la ganancia del amplificador), mediante la metodología explicada en clase de teoría. Para incrementar la autonomía en el trabajo y realizar diseños más realistas se abordan problemas abiertos (con varios grados de libertad), que implican más de una solución. Una vez determinada la solución los alumnos realizan la pertinente simulación del circuito mediante Multisim. En la Fig. 2(a) se muestra el esquemático realizado para verificar el primer apartado del enunciado.

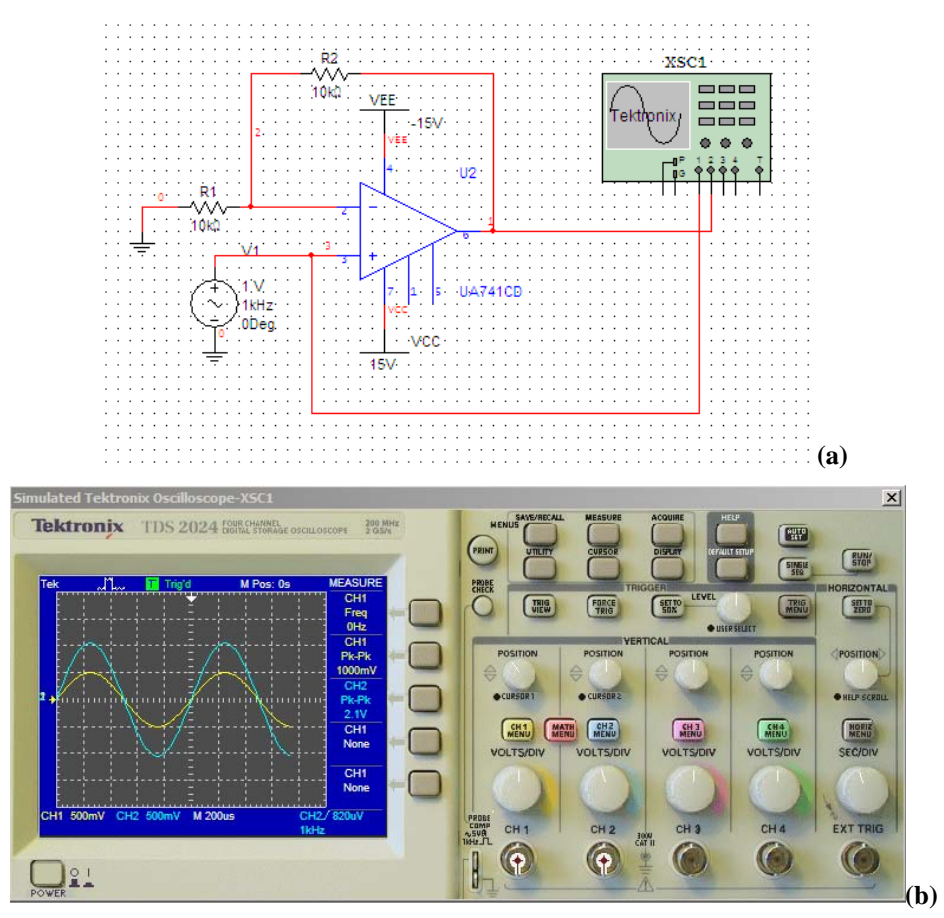

*Fig. 2 (a) Esquemático del amplificador no inversor. (b) Resultados de simulación obtenidos mediante del osciloscopio virtual.*

La primera ventaja del uso del simulador por parte del alumno en cuanto a su aprendizaje autónomo es la posibilidad de comprobar por sí mismo, si su diseño es correcto en cuanto a funcionalidad. Asimismo, el simulador incluye diversas

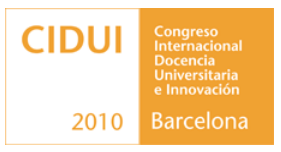

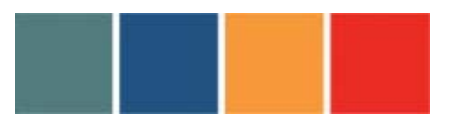

herramientas para verificar errores de diversa índole, tales como la corrección del conexionado o el valor de las diferentes magnitudes en los diversos nodos del circuito (tensión, corriente, etc.), de manera que se puedan detectar y subsanar errores de forma autónoma. Esto implica un vínculo directo entre las clases de teoría y las de aplicación, puesto que el simulador es una herramienta que, gracias a un entorno gráfico e intuitivo permite acabar de fijar conceptos y/o resultados, previamente expuestos en clase.

Además de la funcionalidad básica como de herramienta de cálculo, el simulador permite establecer un vínculo directo con las clases del laboratorio. En efecto, la interfaz gráfica de salida emula al detalle el instrumental físico disponible en las realizaciones prácticas. La Fig. 2(b) muestra los resultados de la simulación obtenidos mediante un osciloscopio virtual. El simulador incluye varios instrumentos virtuales que emulan al detalle la instrumentación comercial disponible en el laboratorio. Por lo tanto los alumnos, al margen del resultado obtenido, pueden manipular los instrumentos al igual que lo harían físicamente, incluyendo las opciones de medida, ajuste de escala, formato de adquisición, etc. Ello permite que los alumnos, de forma autónoma, adquieran experiencia en el manejo del instrumental del laboratorio, hecho que les permite desenvolverse con mayor soltura en el mismo. De hecho, este es uno de los puntos más favorables destacados por los propios alumnos en las encuestas posteriormente realizadas. Hasta un 72% destaca las prácticas cómo bien o muy bien planteadas, mientras que un 23% de alumnos destaca espontáneamente la buena utilidad del simulador. Finalmente, en las sesiones prácticas se efectúa la implementación física de los circuitos previamente diseñados y se obtienen las medidas que son contrastadas con las simulaciones llevadas a cabo. La Fig. 3 muestra la implementación física y resultado de medida del circuito establecido a modo de ejemplo.

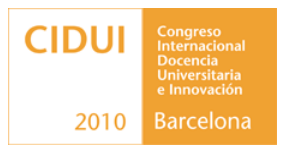

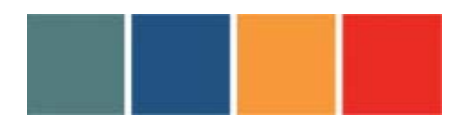

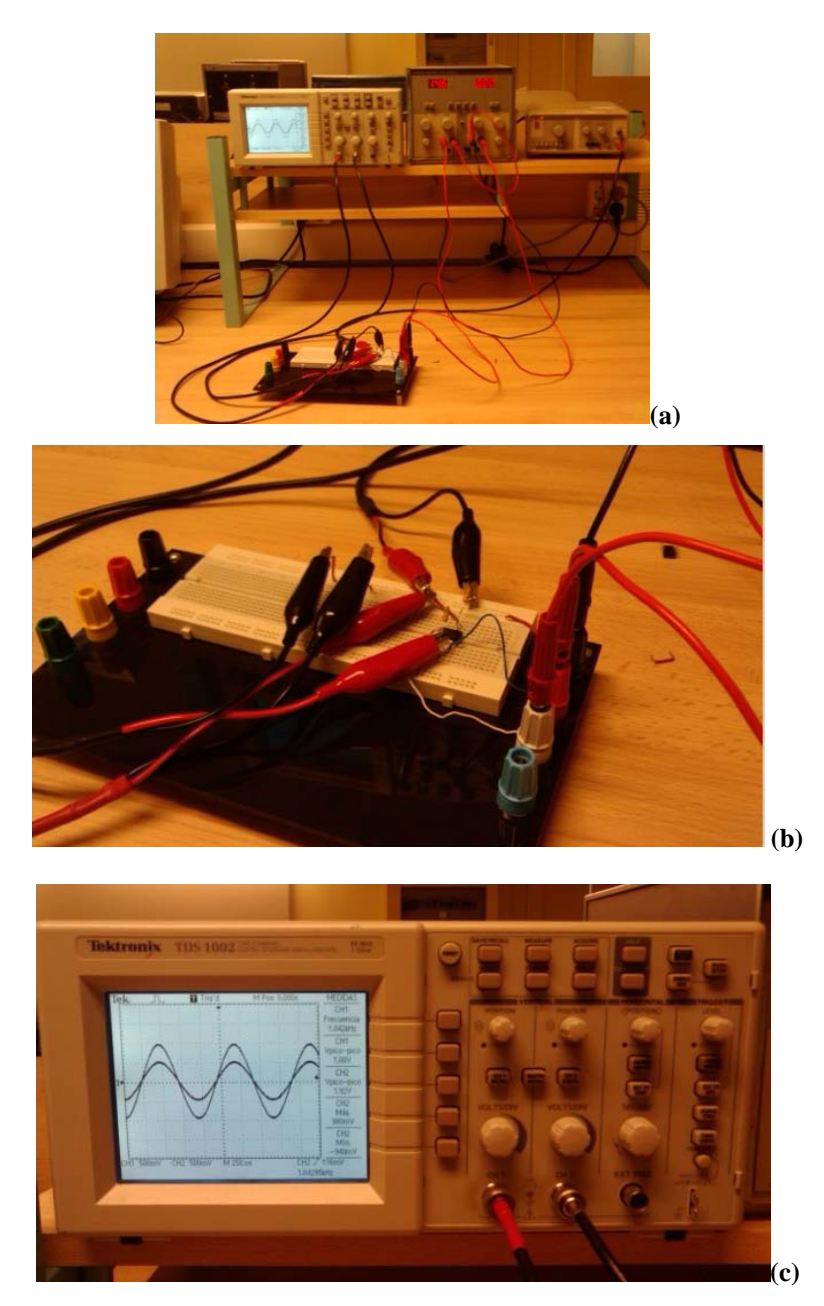

*Fig. 3 (a) Montaje final. (b) Detalle del amplificador no inversor. (c) Detalle de los resultados de medida.*

**c) Conclusiones:** En líneas generales, la utilización del simulador Multisim ha constituido una experiencia satisfactoria para los estudiantes de Electrónica Analógica. En este sentido, las encuestas SEEQ manifiestan un grado de satisfacción notable en relación a los alumnos que no habían tenido contacto

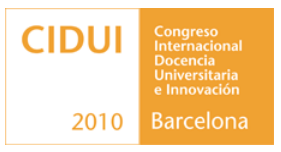

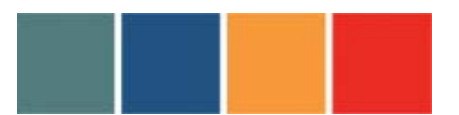

previo con ninguna herramienta de simulación de circuitos, y especialmente, en aquellos que habían trabajado previamente con otros simuladores. El principal motivo es la naturalidad con la que se establece el vínculo de la parte de simulación y experimental, a través de instrumentos virtuales que presentan una interfaz exacta a los de la instrumentación real. Asimismo, cabe destacar la versatilidad del simulador que posibilita su utilización en asignaturas que incluyan circuitos electrónicos tanto analógicos como digitales. Como contrapartida, las encuestas SEEQ muestran que los alumnos consideran que la carga de trabajo que comporta el sistema de prácticas es ligeramente elevada. En el futuro se pretende ajustar la carga de las diversas prácticas, modificando ligeramente el balance diseño/simulación/experimental, así como obtener una muestra significativa de la respuesta del alumnado, mediante encuestas SEEQ y tests alternativos.

#### **6. Referencias Bibliográficas**

[1] M. Izquierdo, M. Baig, M. Carrió, P. Ferrer, J. Gené, A. González, J. Moncasi, D.I. Rexachs, A. Rodrigo y J. Suades, "Guía para la evaluación de la competencia científica en ciencias, matemáticas y tecnología", Agencia para la calidad del sistema universitario catalán (AQU), 2009.

[2] M.R. Martínez, A.M. Cadenato, M.J. Pérez, B. Amante, J. Jordana, R. Gorchs, M.N. Salán, M.D. Grau, I. Gallego, C. Periago, E. Portet, D. Sainz, I. Pérez, M.C. González, X. Bohigas, M. Albareda, I. Algaba, M. Raventós, D. García, J.J. Sánchez y A. Pérez, "Guía para la evaluación de competencias en los laboratorios en el ámbito de ciencias y tecnología", Agencia para la calidad del sistema universitario catalán (AQU), 2009.

[3] Multisim 8 User Guide, Electronics Workbench, 2004.